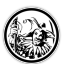

# **Zentrale Dokumente**

# **kollaborative Textgestaltung**

Egal ob man mit Kolleginnen und Kollegen zusammenarbeiten möchte oder ob die Schülerinnen und Schüler sich zusammen an einem Text austoben. Wenn mehrere Leute an einem Text schreiben, dann treten folgende Probleme häufig auf.

- Der-oder diejenige, mit der Datengewalt ist an einem wichtigen Termin krank und die Arbeitsgruppe hat die Informationen nicht.
- Wenn alle zu Hause an den Texten schreiben und diese dann nur noch zusammenkopiert werden müssen, dann entwickelt das Schreibprogramm ein Eigenleben, in dem es Absätze verschiebt, Grafiken staucht oder streckt, die Seitenzahlen nicht mehr stimmen etc.
- Inkompatibilität zwischen den einzelnen Versionen des Programmes lassen eine einheitliche Formatierung zu einen Staatsakt werden.

Diese Probleme können mit den folgenden Werkzeugen umgehen und auf ein Minimum reduziert werden.

# **etherpad**

Etherpad ist eine freie Software, die auf einem Server installiert werden kann, um kollaborativ an Texten zu schreiben. Dabei kommt es mehr auf den Inhalt, als auf die Formatierung und das Aussehen an. Minimale Formatierungsmöglichkeiten sind durchaus vorhanden.

In einem Ethernet können bis zu 15 Personen zusammen an einem Text schreiben. In der Regel ist farblich gekennzeichnet, wer an welcher Stelle was schreibt. Diese farbliche Kennzeichnung kann jederzeit rückgängig gemacht werden. Außerdem ist für jeden Text, der in einem etherpad geschrieben wird, eine Sicherung vorhanden, die es ermöglicht, zu jedem beliebigen Zeitpunkt des Editierens zurück zukehren.

# **Eine Registrierung der Benutzer ist nicht notwendig.**

Da es nicht jedermanns Sache ist, ein solches Werkzeug auf einem Server zu installieren und warten, kann man auf fertige Installationen im Internet zurückgreifen.

Um einen kleinen Eindruck zu bekommen, wie man das ehterpad einsetzt, kann man sich dieses Video anschauen:

<https://www.youtube.com/watch?v=rqhbathigpc> - Abruf: 2019-01-23

# **Beispielinstallation**

- <https://zumpad.zum.de/> Abruf: 2019-01-23
- <https://www.piratenpad.de/> Abruf: 2019-01-23
- <https://www.edupad.ch/> Abruf: 2019-01-23
- <https://medienpad.de/> Abruf: 2019-01-23

#### **Bespieldatei zum Herumspielen**

<https://zumpad.zum.de/p/ovLRlzUhRk>- Abruf: 2019-01-23

# **google docs**

Eine weitere Möglichkeit kollaborativ an einem Textdokument zu arbeiten, ist das Schreibprogramm von Google Docs. Der Vorteil von Google Docs ist, dass es nicht nur möglich ist, eine Textdatei zu schreiben, sondern auch Tabellenkalkulationen oder Präsentationen anzufertigen. Auch hier können mehrere Kolleginnen und Kollegen oder Schülerinnen und Schüler gemeinsam an einem Text oder einem Dokument arbeiten. Die Dokumente, die von Google Docs erstellt werden können, sind in der Regel optisch so gut aufbereitet, dass sie direkt genutzt werden können.

Um den Service von Google Docs vernünftig nutzen zu können, muss man ein Konto bei Google haben. Das ist vielen berechtigterweise ein Dorn im Auge.

#### **Links zu den einzelnen Services**

- <https://docs.google.com/document/u/0/> Ein Schreibdokument erstellen Abruf: 2019-01-23
- <https://docs.google.com/spreadsheets/u/0/> Ein Tabellendokument erstellen Abruf: 2019-01-23

<https://docs.google.com/presentation/u/0/>- Ein Präsentationsdokument erstellen. - Abruf: 2019-01-23

#### **Beispieldatei zum Herumspielen**

[Klicken Sie hier um eine Beispieldatei zu bearbeiten.](https://docs.google.com/document/d/1U25mh0zesjVDIzwwGE4w7jL86N-1OFj-xfdwKXqXnTc/edit?usp=sharing)

# **Dropbox paper**

Seit einiger Zeit hat auch Dropbox in seinem Portfolio eine Dokumentensoftware. Diese ist genauso wie das oben genannte etherpad ist sehr rudimentär in den Möglichkeiten der Formatierung, hat dafür aber den Vorteil, dass man auf seine gesamten Daten, die in der Dropbox liegen, zurückgreifen kann. Diese können somit sehr einfach in Dokumente eingebunden werden.

Ein weiterer Vorteil ist, dass es in paper eine Möglichkeit gibt bestimmte Punkte, die zu erledigen sind, innerhalb des Dokumentes verschieden Mitarbeitern zuweisen kann.

<https://paper.dropbox.com/>

#### **Beispieldatei zm Herumspielen**

[https://paper.dropbox.com/doc/Spielen-Sie-mit-und-an-dieser-Datei-herum--AWLj0bE~ahiKvdPGjs7O3sSGAQ-9o6nRnS](https://paper.dropbox.com/doc/Spielen-Sie-mit-und-an-dieser-Datei-herum--AWLj0bE~ahiKvdPGjs7O3sSGAQ-9o6nRnSQQVR8Pl70pTaol) [QQVR8Pl70pTaol](https://paper.dropbox.com/doc/Spielen-Sie-mit-und-an-dieser-Datei-herum--AWLj0bE~ahiKvdPGjs7O3sSGAQ-9o6nRnSQQVR8Pl70pTaol) - Abruf: 2019-01-23

# **Dokuwiki**

das, was sie hier gerade sehen, ist ein sogenanntes Wiki. Im speziellen ist es ein Wiki, aufgebaut auf der Software des DokuWiki. Wie der Name schon sagt, ist DokuWiki ein Wiki, das geschaffen wurde, zur Dokumentation von Prozessen oder anderen Dingen. wichtig hierbei zu erwähnen ist, dass auch dieses DokuWiki auf einem eigenen Server installiert werden muss. Zur schulische, bzw bildungs Einrichtungen, kann z.b. auch das ZUM-Wiki genutzt werden. Hier gibt es schon mannigfaltige Seiten zu den verschiedensten Themen. Leider ist auch hier, wie in vielen Fällen die berufliche Bildung unterrepräsentiert. Ein Nachteil am Wiki ist, das nicht in echtzeit zu sehen ist, wer wo an dem Dokument arbeitet. Es können immer nur einzelne an einem Abschnitt

Arbeiten.

# **Tutory**

Ein großartiges Werkzeug zur Erstellung von arbeitsblättern und Klausuren oder hausarbeiten ist der Dienst tutory. Tutory ist eine einfache Struktur, um Aufgaben Texte Bilder auf einem Blatt Papier darzustellen. Zu Tobi läuft wie alle anderen Dienste auch, im Internet und erzeugt druckfertige PDF Dateien. Diese können zwar nicht von mehreren Personen bearbeitet werden, können aber der Gemeinschaft offengelegt werden,ein großartiges Werkzeug zur Erstellung von arbeitsblätter und Klausuren oder hausarbeiten ist der Dienst Tutorium Tutor i ist eine einfache Struktur , um Aufgaben Texte Bilder auf einem Blatt Papier dazu stehen . Torri läuft wie alle anderen Dienste auch , im Internet und erzeugt Bruck fertige PDF-Dateien . Diese können zwar nicht von mehreren Personen bearbeitet werden , können aber der Gemeinschaft offen gelegt werden , sodass jeweils eine Kopie angefertigt werden kann , die dann in eigenen Bedürfnisse angepasst werden kann.die Kolleginnen und Kollegen in Schleswig-Holstein können tutory für ihren arbeitsalltag kostenlos nutzen.

**Quelle:** <http://wiki.herrspitau.de/>- wiki.HerrSpitau.de **Letzte Änderung:** 2019/01/23 11:04

**Link zur Seite:** [http://wiki.herrspitau.de/digitalisierung/digitaletoolsselbstmanagement/zentrale\\_dokumente?rev=1548237853](http://wiki.herrspitau.de/digitalisierung/digitaletoolsselbstmanagement/zentrale_dokumente?rev=1548237853)

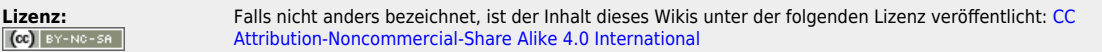

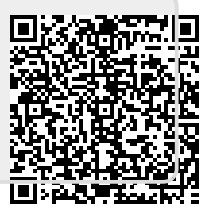